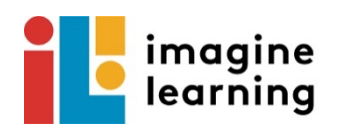

## **Imagine Learning programs are coming home!**

**Did you know your child can continue learning and progressing by working on Imagine Learning programs at home? Whether your child is learning to read and write with Imagine Language & Literacy and Imagine Reading (3-8), or learning to love math with one of our award-winning math programs such as Imagine Math (PreK-8) or Imagine Math Facts—the more practice your child gets, the greater the learning will be! For more information, go to www.imaginelearning.com.** 

Home access is possible PCs, Macs, iPads, Chromebooks, Kindle Fires, and Android or Windows tablets. Programs are not meant to run on cell phones due to the small size of the device screen. (The apps cannot be downloaded to an iPhone.) With Imagine Language & Literacy, students must have access to a microphone to record their reading. **Students should work independently** so that the programs can scaffold up or down based on their learning needs.

For information about devices that can be used with Imagine Learning and to obtain instructions regarding downloading the application, please go to **support.imaginelearning.com**. Click the box labelled **Imagine Language & Literacy**, **Imagine Math**, or **Imagine Math Facts**, **Support Topics**. Under **Support**, select **System requirements** to see if your device is compatable with the program. Click the box next to your device and click **Apply**. The hardware and operating system requirements will then appear so you can determine if your device will run the Imagine Learning programs.

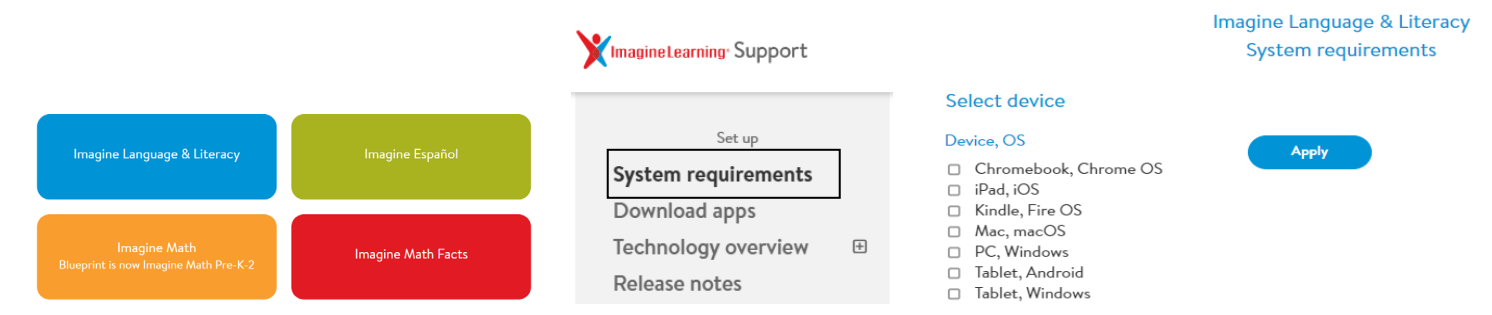

We strongly encourage Imagine Language & Literacy users to use the program on Windows, macOS and ChromeOS with the latest version of **Chrome** because you will not need to download an app. If you have an iPad or other device that requires the app, you will need to download it before it can launch through Clever. Imagine Math runs completely through Chrome on any device. **Please remember, students must first log in through Clever to access their Imagine Learning programs.**

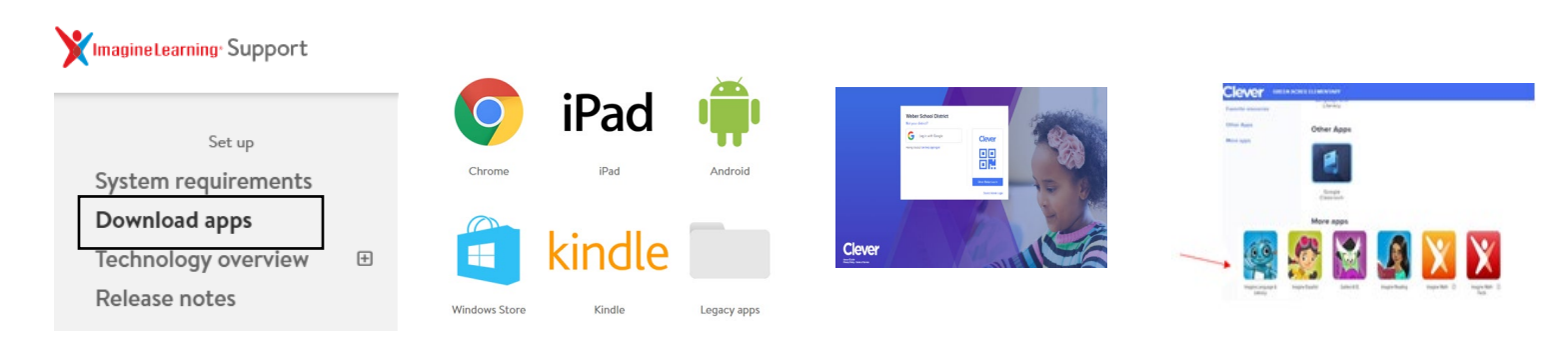

Using Chrome, go to **wsd.net/imagine** or the Clever link on your school webpage under **Students**. Students will log in through Clever using their Google district email and password or a Clever badge provided by their teacher. Clever badges can only be used with devices with cameras. (These badges also only operate on iPads with IOS 11 or higher and are only available for students in Grades K-2 and are provided by their teacher.)

After logging into Clever, students will see their Clever dashboard. They will select the program they wish to use that is available at their school and for their grade level. On an iPad, the Imagine Language & Literacy and the Imagine Math Facts app will need to be downloaded to run the programs, but they will still log in through Clever at **wsd.net/imagine** through a Chrome browser.

**Username: @wsdstudent.net Password:**